# **Title [stata.com](http://stata.com)**

<span id="page-0-1"></span>

**odbc —** Load, write, or view data from ODBC sources

[Syntax](#page-0-0) [Menu](#page-2-0) [Description](#page-2-1) [Options](#page-3-0) [Remarks and examples](#page-5-0) [Also see](#page-12-0)

# <span id="page-0-0"></span>**Syntax**

List ODBC sources to which Stata can connect

odbc list

Retrieve available names from specified data source

odbc query <sup>[</sup>"DataSourceName", verbose schema *[connect](#page-1-0)\_options*]

List column names and types associated with specified table odbc <u>des</u>cribe <sup>[</sup>"TableName", *[connect](#page-1-0)\_options*]

Import data from an ODBC data source

```
odbc <u>lo</u>ad ifin}\right] , \left\{\texttt{table( "TableName")}\right\} \left.\texttt{exec("SqlStmt")}\right\}-

load options connect options
```
Export data to an ODBC data source odbc <u>[in](http://www.stata.com/manuals13/u11.pdf#u11.1.4inrange)</u>sert  $\lceil \varphi \rceil \text{ } | \text{ } \text{ } if \rceil \text{ } \lceil \text{ } in \rceil, \text{ }$  $\lceil \varphi \rceil \text{ } | \text{ } \text{ } if \rceil \text{ } \lceil \text{ } in \rceil, \text{ }$  $\lceil \varphi \rceil \text{ } | \text{ } \text{ } if \rceil \text{ } \lceil \text{ } in \rceil, \text{ }$  <u>t</u>able("*TableName*")

{dsn("*DataSourceName*") | connectionstring("*ConnectionStr*")} [insert\_[options](#page-1-2) [connect](#page-1-0)\_options]

Allow SQL statements to be issued directly to ODBC data source

```
odbc exec("SqlStmt") ,
  {dsn("DataSourceName") | connectionstring("ConnectionStr")}
  [connect_options]
```
Batch job alternative to odbc exec

```
odbc sqlfile("filename") ,
  {dsn("DataSourceName") | connectionstring("ConnectionStr")}
  [loud connect_options]
```

```
Specify ODBC driver manager (Unix only)
     \texttt{set} \texttt{odbcmgr} \texttt{ } \{ \texttt{iodbc} \mid \texttt{unixodbc} \} \texttt{ } [ , \texttt{permanently} ]
```
#### where

*DataSourceName* is the name of the ODBC source (database, spreadsheet, etc.)

*ConnectionStr* is a valid ODBC connection string

*TableName* is the name of a table within the ODBC data source

*SqlStmt* is an SQL SELECT statement

*filename* is pure SQL commands separated by semicolons

and where *extvarlist* contains *sqlvarname [varname](http://www.stata.com/manuals13/u11.pdf#u11.3Namingconventions)* = *sqlvarname*

<span id="page-1-0"></span>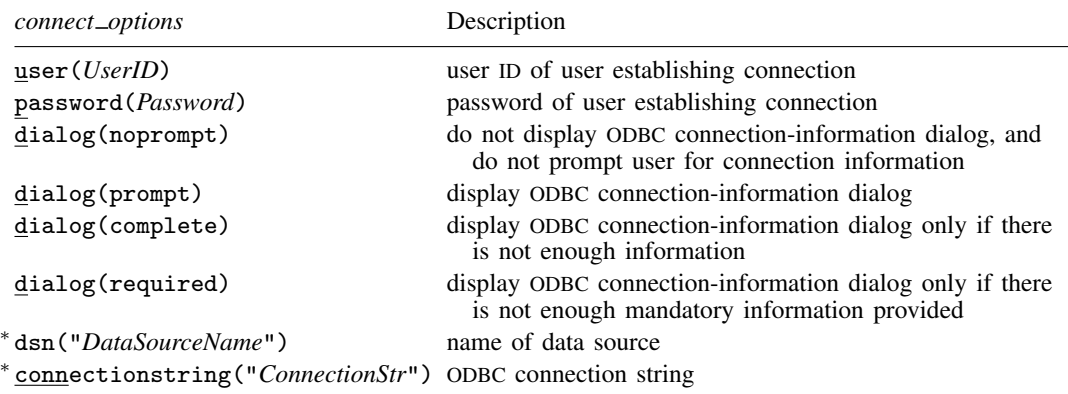

∗ dsn("*DataSourceName*") is not allowed with odbc query. You may not specify both *DataSourceName* and connectionstring() with odbc query. Either dsn() or connectionstring() is required with odbc insert, odbc exec, and odbc sqlfile.

<span id="page-1-1"></span>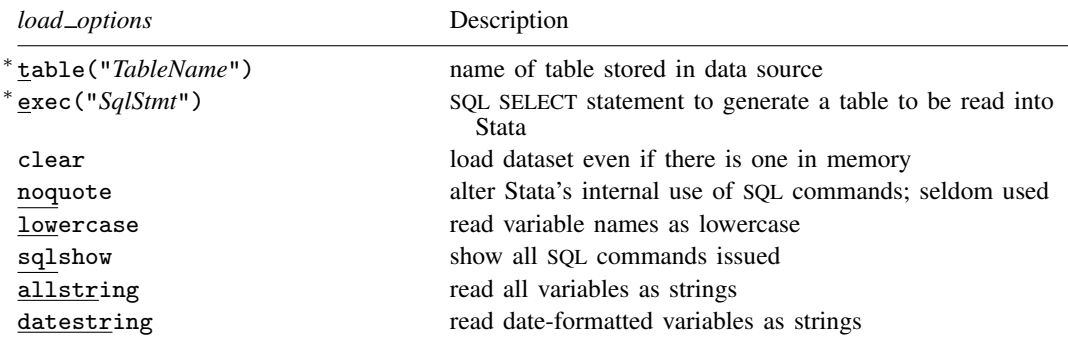

<span id="page-1-2"></span><sup>∗</sup>Either table("*TableName*") or exec("*SqlStmt*") must be specified with odbc load.

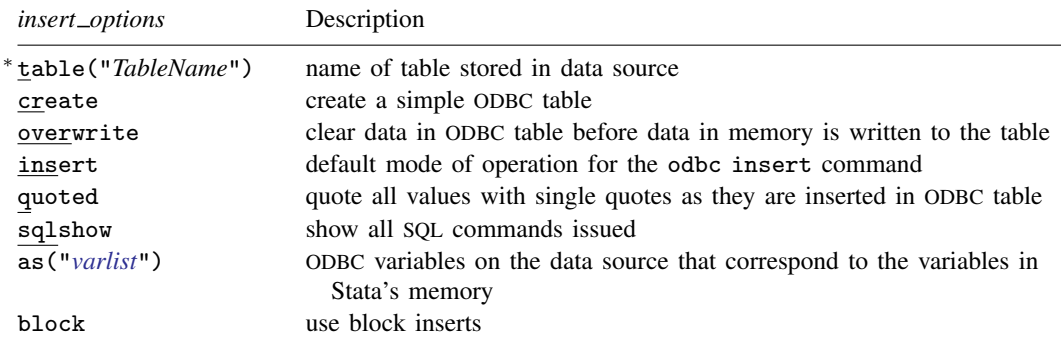

<span id="page-2-0"></span>∗ table("*TableName*") is required for odbc insert.

## **Menu**

#### **odbc load**

 $File$  > Import > ODBC data source

#### **odbc insert**

<span id="page-2-1"></span> $File$   $>$  Export  $>$  ODBC data source

## **Description**

odbc allows you to load, write, and view data from Open DataBase Connectivity (ODBC) sources into Stata. ODBC is a standardized set of function calls for accessing data stored in both relational and nonrelational database-management systems. By default on Unix platforms, iODBC is the ODBC driver manager Stata uses, but you can use unixODBC by using the command set odbcmgr unixodbc.

ODBC's architecture consists of four major components (or layers): the client interface, the ODBC driver manager, the ODBC drivers, and the data sources. Stata provides odbc as the client interface. The system is illustrated as follows:

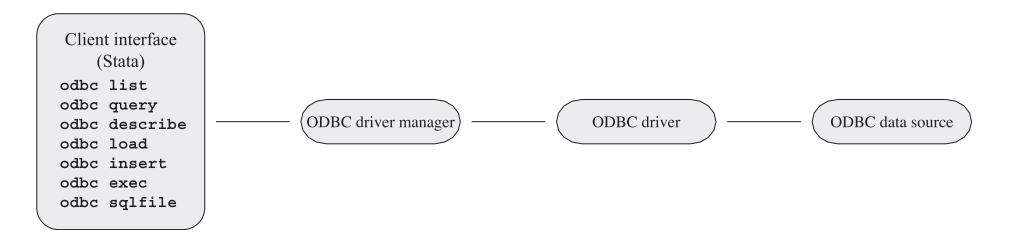

odbc list produces a list of ODBC data source names to which Stata can connect. odbc query retrieves a list of table names available from a specified data source's system catalog. odbc describe lists column names and types associated with a specified table.

odbc load reads an ODBC table into memory. You can load an ODBC table specified in the table() option or load an ODBC table generated by an SQL SELECT statement specified in the exec() option. In both cases, you can choose which columns and rows of the ODBC table to read by specifying *extvarlist* and if and in conditions. *extvarlist* specifies the columns to be read and allows you to rename variables. For example,

. odbc load id=ID name="Last Name", table(Employees) dsn(Northwind)

reads two columns, ID and Last Name, from the Employees table of the Northwind data source. It will also rename variable ID to id and variable Last Name to name.

odbc insert writes data from memory to an ODBC table. The data can be appended to an existing table, replace an existing table, or be placed in a newly created ODBC table.

odbc exec allows for most SQL statements to be issued directly to any ODBC data source. Statements that produce output, such as SELECT, have their output neatly displayed. By using Stata's ado language, you can also generate SQL commands on the fly to do positional updates or whatever the situation requires.

odbc sqlfile provides a "batch job" alternative to the odbc exec command. A file is specified that contains any number of any length SQL commands. Every SQL command in this file should be delimited by a semicolon and must be constructed as pure SQL. Stata macros and ado-language syntax are not permitted. The advantage in using this command, as opposed to odbc exec, is that only one connection is established for multiple SQL statements. A similar sequence of SQL commands used via odbc exec would require constructing an ado-file that issued a command and, thus, a connection for every SQL command. Another slight difference is that any output that might be generated from an SQL command is suppressed by default. A loud option is provided to toggle output back on.

<span id="page-3-0"></span>set odbcmgr iodbc specifies that the ODBC driver manager is iODBC (the default). set odbcmgr unixodbc specifies that the ODBC driver manager is unixODBC.

# **Options**

- user (*UserID*) specifies the user ID of the user attempting to establish the connection to the data source. By default, Stata assumes that the user ID is the same as the one specified in the previous odbc command or is empty if user() has never been specified in the current session of Stata.
- password(*Password*) specifies the password of the user attempting to establish the connection to the data source. By default, Stata assumes that the password is the same as the one previously specified or is empty if the password has not been used during the current session of Stata. Typically, the password() option will not be specified apart from the user() option.
- dialog(noprompt | prompt | complete | required) specifies the mode the ODBC Driver Manager uses to display the ODBC connection-information dialog to prompt for more connection information.

noprompt is the default value. The ODBC connection-information dialog is not displayed, and you are not prompted for connection information. If there is not enough information to establish a connection to the specified data source, an error is returned.

prompt causes the ODBC connection-information dialog to be displayed.

complete causes the ODBC connection-information dialog to be displayed only if there is not enough information, even if the information is not mandatory.

required causes the ODBC connection-information dialog to be displayed only if there is not enough mandatory information provided to establish a connection to the specified data source. You are prompted only for mandatory information; controls for information that is not required to connect to the specified data source are disabled.

dsn("*DataSourceName*") specifies the name of a data source, as listed by the odbc list command. If a name contains spaces, it must be enclosed in double quotes. By default, Stata assumes that the data source name is the same as the one specified in the previous odbc command. This option is not allowed with odbc query. Either the dsn() option or the connectionstring() option may be specified with odbc describe and odbc load, and one of these options must be specified with odbc insert, odbc exec, and odbc sqlfile.

- connectionstring("*ConnectionStr*") specifies a connection string rather than the name of a data source. Stata does not assume that the connection string is the same as the one specified in the previous odbc command. Either *DataSourceName* or the connectionstring() option may be specified with odbc query; either the dsn() option or the connectionstring() option can be specified with odbc describe and odbc load, and one of these options must be specified with odbc insert, odbc exec, and odbc sqlfile.
- table("*TableName*") specifies the name of an ODBC table stored in a specified data source's system catalog, as listed by the odbc query command. If a table name contains spaces, it must be enclosed in double quotes. Either the table() option or the exec() option—but not both—is required with the odbc load command.
- exec("*SqlStmt*") allows you to issue an SQL SELECT statement to generate a table to be read into Stata. An error message is returned if the SELECT statement is an invalid SQL statement. The statement must be enclosed in double quotes. Either the table() option or the exec() option—but not both—is required with the odbc load command.
- clear permits the data to be loaded, even if there is a dataset already in memory, and even if that dataset has changed since the data were last saved.
- noquote alters Stata's internal use of SQL commands, specifically those relating to quoted table names, to better accommodate various drivers. This option has been particularly helpful for DB2 drivers.
- lowercase causes all the variable names to be read as lowercase.
- sqlshow is a useful option for showing all SQL commands issued to the ODBC data source from the odbc insert or odbc load command. This can help you debug any issues related to inserting or loading.
- allstring causes all variables to be read as string data types.
- datestring causes all date- and time-formatted variables to be read as string data types.
- create specifies that a simple ODBC table be created on the specified data source and populated with the data in memory. Column data types are approximated based on the existing format in Stata's memory.
- overwrite allows data to be cleared from an ODBC table before the data in memory are written to the table. All data from the ODBC table are erased, not just the data from the variable columns that will be replaced.
- insert appends data to an existing ODBC table and is the default mode of operation for the odbc insert command.
- quoted is useful for ODBC data sources that require all inserted values to be quoted. This option specifies that all values be quoted with single quotes as they are inserted into an ODBC table.
- as("*[varlist](http://www.stata.com/manuals13/u11.pdf#u11.4varlists)*") allows you to specify the ODBC variables on the data source that correspond to the variables in Stata's memory. If this option is specified, the number of variables must equal the number of variables being inserted, even if some names are identical.
- loud specifies that output be displayed for SQL commands.
- verbose specifies that odbc query list any data source alias, nickname, typed table, typed view, and view along with tables so that you can load data from these table types.
- schema specifies that odbc query return schema names with the table names from a data source. Note: The schema names returned from odbc query will also be used with the odbc describe and odbc load commands. When using odbc load with a schema name, you might also need to specify the noquote option because some drivers do not accept quotes around table or schema names.
- block specifies that odbc insert use block inserts to speed up data-writing performance. Some drivers do not support block inserts.
- <span id="page-5-0"></span>permanently (set odbcmgr only) specifies that, in addition to making the change right now, the setting be remembered and become the default setting when you invoke Stata.

## **Remarks and examples [stata.com](http://stata.com)**

When possible, the examples in this manual entry are developed using the Northwind sample database that is automatically installed with Microsoft Access. If you do not have Access, you can still use odbc, but you will need to consult the documentation for your other ODBC sources to determine how to set them up.

Remarks are presented under the following headings:

[Setting up the data sources](#page-5-1) [Listing ODBC data source names](#page-6-0) [Listing available table names from a specified data source's system catalog](#page-7-0) [Describing a specified table](#page-8-0) [Loading data from ODBC sources](#page-8-1)

## <span id="page-5-1"></span>**Setting up the data sources**

Before using Stata's ODBC commands, you must register your ODBC database with the ODBC Data Source Administrator. This process varies depending on platform, but the following example shows the steps necessary for Windows.

Using Windows 7, XP, or Vista, follow these steps to create an ODBC User Data Source for the Northwind sample database:

- 1. From the Start Menu, select the Control Panel.
- 2. In the Control Panel window, click on System and Security > Administrative Tools.
- 3. In the Data Sources (ODBC) dialog box,
	- a. click on the User DSN tab;

b. click on **Add...**;

c. choose Microsoft Access Driver (\*.mdb,\*.accdb) on the Create New Data Source dialog box; and

d. click on Finish.

4. In the ODBC Microsoft Access Setup dialog box, type Northwind in the Data Source Name field and click on Select.... Locate the Northwind.mdb database and click on OK to finish creating the data source.

## □ Technical note

In earlier versions of Windows, the exact location of the Data Source (ODBC) dialog varies, but it is always somewhere within the Control Panel.

 $\Box$ 

## <span id="page-6-0"></span>**Listing ODBC data source names**

odbc list is used to produce a list of data source names to which Stata can connect. For a specific data source name to be shown in the list, the data source has to be registered with the ODBC Data Source Administrator. See [Setting up the data sources](#page-5-1) for information on how to do this.

## Example 1

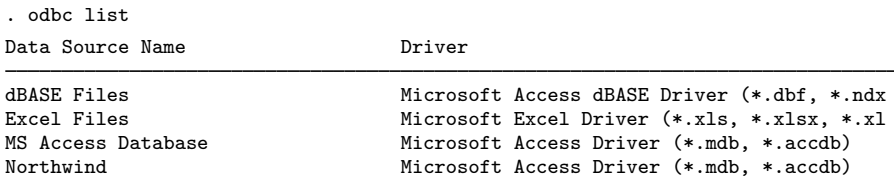

In the above list, Northwind is one of the sample Microsoft Access databases that Access installs by default.

## <span id="page-7-0"></span>**Listing available table names from a specified data source's system catalog**

odbc query is used to list table names available from a specified data source.

## Example 2

```
. odbc query "Northwind"
DataSource: Northwind<br>Path : C:\Program
      : C:\Program Files\Microsoft Office\Office\Samples\Northwind.accdb
Customers
Employee Privileges
Employees
Inventory Transaction Types
Inventory Transactions
Invoices
Order Details
Order Details Status
Orders
Orders Status
Orders Tax Status
Privileges
Products
Purchase Order Details
Purchase Order Status
Purchase Orders
Sales Reports
Shippers
Strings
Suppliers
```
## <span id="page-8-0"></span>**Describing a specified table**

odbc describe is used to list column (variable) names and their SQL data types that are associated with a specified table.

## Example 3

Here we specify that we want to list all variables in the Employees table of the Northwind data source.

. odbc describe "Employees", dsn("Northwind") DataSource: Northwind (query)<br>Table: Employees (load) Employees (load)

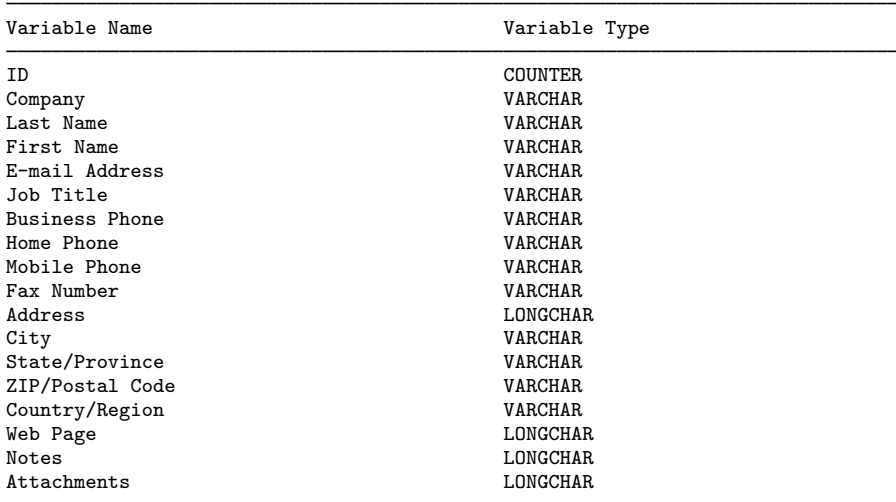

### <span id="page-8-1"></span>**Loading data from ODBC sources**

odbc load is used to load an ODBC table into memory.

To load an ODBC table listed in the odbc query output, specify the table name in the table() option and the data source name in the dsn() option.

#### **▷** Example 4

We want to load the Employees table from the Northwind data source.

```
. clear
. odbc load, table("Employees") dsn("Northwind")
E-mail_Address invalid name
 - converted E-mail_Address to var5
State/Province invalid name
 - converted State/Province to var13
ZIP/Postal_Code invalid name
 - converted ZIP/Postal_Code to var14
Country/Region invalid name
 - converted Country/Region to var15
```
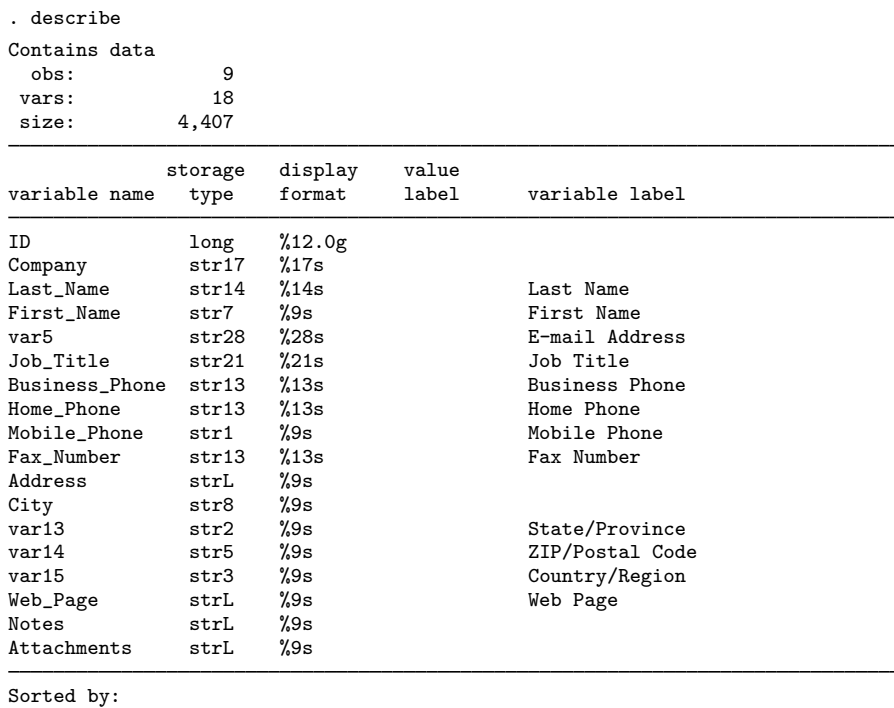

Note: dataset has changed since last saved

## □ Technical note

When Stata loads the ODBC table, data are converted from SQL data types to Stata data types. Stata does not support all SQL data types. If the column cannot be read because of incompatible data types, Stata will issue a note and skip a column. The following table lists the supported SQL data types and their corresponding Stata data types:

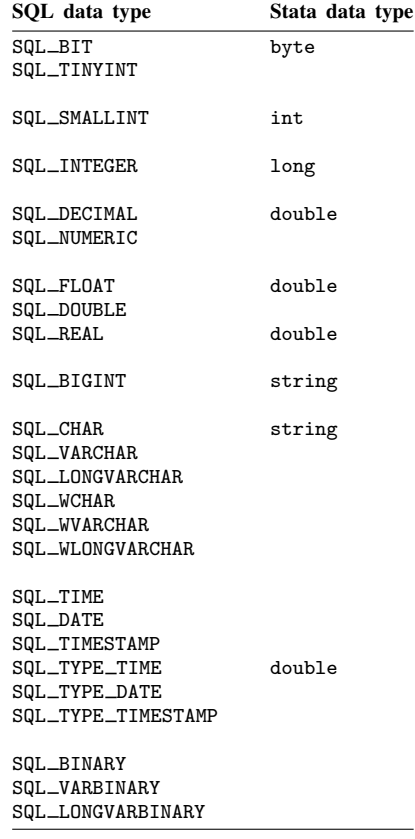

 $\Box$ 

You can also load an ODBC table generated by an SQL SELECT statement specified in the exec() option.

## **▷** Example 5

Suppose that, from the Northwind data source, we want a list of all the customers who have placed orders. We might use the SQL SELECT statement

SELECT DISTINCT c.ID, c.Company FROM Customers c INNER JOIN Orders o ON c.[Customer ID] = o.CustomerID

To load the table into Stata, we use odbc load with the exec() option.

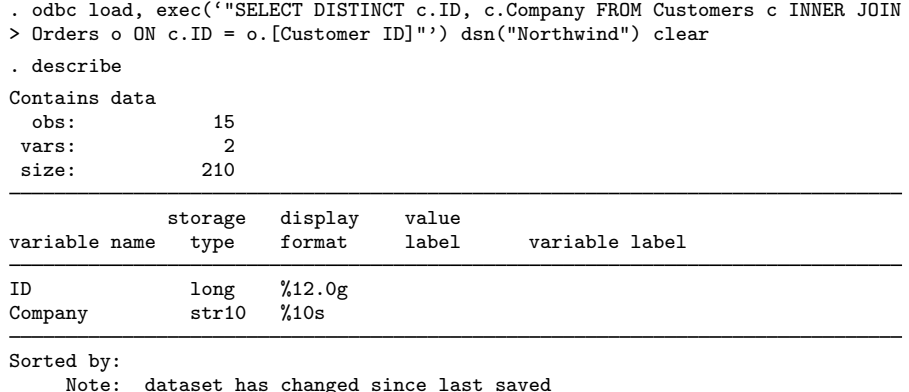

The *extvarlist* is optional. It allows you to choose which columns (variables) are to be read and to rename variables when they are read.

## Example 6

Suppose that we want to load the ID column and the Last Name column from the Employees table of the Northwind data source. Moreover, we want to rename ID as id and Last Name as name.

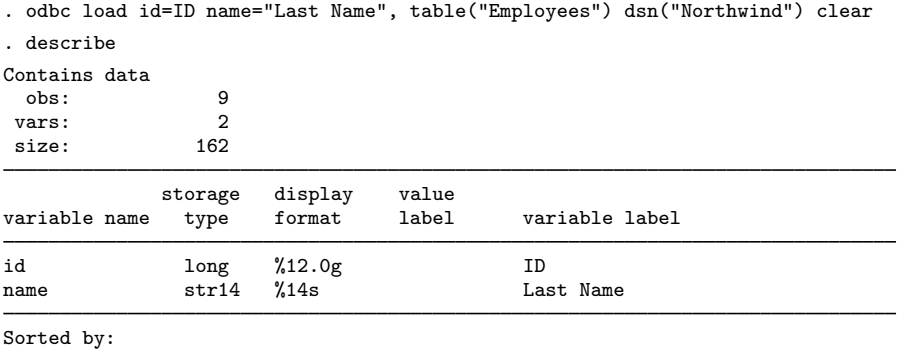

Note: dataset has changed since last saved

The if and in qualifiers allow you to choose which rows are to be read. You can also use a WHERE clause in the SQL SELECT statement to select the rows to be read.

 $\triangleleft$ 

◁

 $\triangleleft$ 

## **▷** Example 7

Suppose that we want the information from the Order Details table, where Quantity is greater than 50. We can specify the if and in qualifiers,

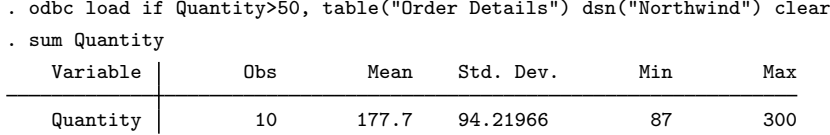

or we can issue the SQL SELECT statement directly:

```
. odbc load, exec("SELECT * FROM [Order Details] WHERE Quantity>50")
> dsn("Northwind") clear
```

```
. sum Quantity
```
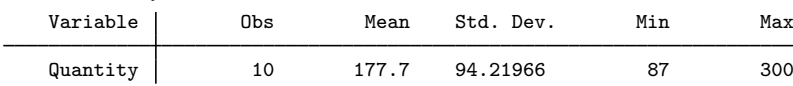

# <span id="page-12-0"></span>**Also see**

[D] [export](http://www.stata.com/manuals13/dexport.pdf#dexport) — Overview of exporting data from Stata

[D] [import](http://www.stata.com/manuals13/dimport.pdf#dimport) — Overview of importing data into Stata